Sollte diese E-Mail nicht richtig dargestellt werden, besuchen Sie hier die **Webversion** 

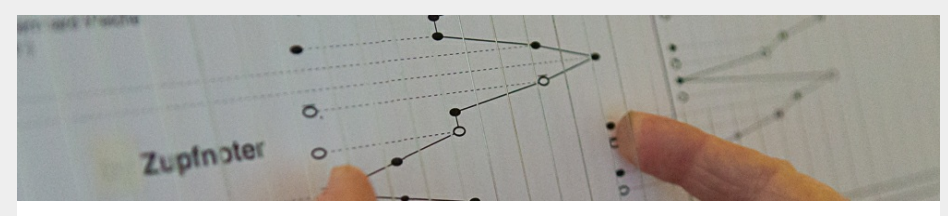

## Neues vom Zupfnoter

Hallo liebe Zupfnotierer und Zupfnoter-Interessenten,

nun versuche ich mich mal an einem ersten Newsletter. Ich werde immer mal wieder einen solchen verschicken, um euch auf dem Laufenden zu halten. Ich nutze das auch, um ein Newsletter-System zu testen. Wenn es euch zu viel wird, könnt ihr den Newsletter auch abbestellen. Aber wie gesagt, sooooo viele werden da sicher nicht kommen.

Obwohl ... Es gibt ja einige Kontakte in der Erwartung dass die "Zupfnoter-Gemeinde" wächst. Ich denke darüber nach, die Seite [http://www.zupfnoter.de/](http://zupfnoter.de/) zu einem Blog mit Forum auszubauen ... Bis dahin mal ein Newsletter.

## **Die Version 1.3.1 ist online gestellt**

Ich habe die Version 1.3.1 aktiviert. Hier erwähne ich in aller Kürze die neuen Funktionen:

- "Voice Overlays" damit kann man auf einfache Weise punktuelle Begleitnoten hinzufügen
- Verlassen von Zupfnoter muss nun bestätigt werden damit fliegt man nicht mehr aus Versehen raus
- positionierbarer Text zeigt nun eine "Hand" wenn man mit der Maus drüber fährt
- Notengebundene Beschriftungen können mit der Maus positioniert werden, wenn eine Marke im ABC-Code gesetzt wurden [r:]
- weitere Konfigurationseinträge über Menü erreichbar
- Hilfe-Menü

Es gibt auch [einen](https://www.youtube.com/watch?v=Fa8ik47Z4iI) Film dazu - am besten einfach mal anschauen.

Ansonsten nochmal der Hinweis auf dieTutorial-Videos unter [http://tutorial.zupfnoter.de](Wie gesagt, es gibt eine ganze Reihe von Tutorial-Videos unter http://tutorial.zupfnoter.de)

Herzliche Grüße Bernhard Weichel - Autor von Zupfnoter

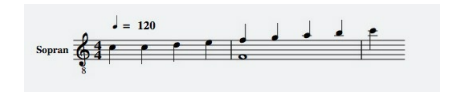

## **Voice Overlays**

manchmal hat man ein einstimmiges Stück und möchte an einigen wenigen Stellen Begleitnoten oder Ziernoten einfügen. Dazu muss man eine eigene Stimme anlegen und diese mit Pausen so auffüllen, dass die Ziernoten an der richtigen Stelle kommen. - **Jetzt nicht mehr. Es gibt Voice overlays.**

Im abc-code kann man z.B. schreiben

ccde ( $$$  fgab & F4 &) c'

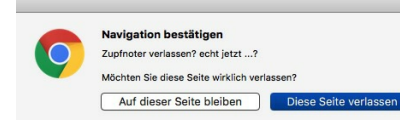

## **Man bleibt drin**

Nun kommt beim Verlassen von Zupfnoter ein Dialog bei dem man bestätigen muss, dass man aus Zupfnoter raus will. Aber wer will das schon :-)

Wenn man bisher den Browser oder den Browser-Tab geschlossen hat, wurde man aus Zupfnoter rausgeworfen. Das passierte auch, wenn man zum ungünstigen

Dann wird über die Sequenzfgab noch parallel ein ganzes F hinzugefügt.

Zeitpunkt auf die "Backspace-Taste" drückt.

Das war zwar nicht schlimm, weil Zupfnoter den letzten Zustand wieder herstellt. Aber es war einfach nur lästig.

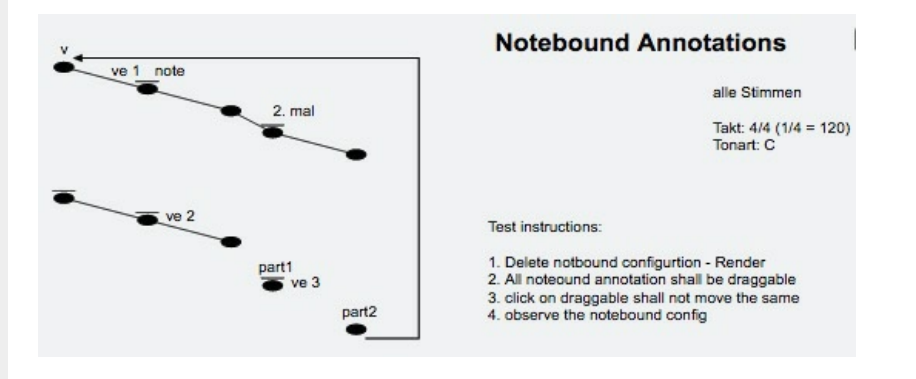

Es gab schon immer "'notengebundene Beschriftungen. Diese sind mit einer Note so verbunden, dass sie mitwandern, wenn die Musik bearbeitet wird. Allerdings war die genaue Positionierung etwas knifflig.

Nun kann man in Zupfnoter an Noten eine Marke setzen und dann umfangreichere Einstellungen für dies Note vornehmen, zunächst eben mal die Anmerkungen positionieren - und zwar durch **Ziehen mit der Maus** in der Harfenvorschau.

> Bernhard Weichel Wendelin-Hippler-Str. 21 70499 Stuttgart Deutschland Newsletter [abbestellen](http://www.newsletter-abmeldung.de)